# **ESSE3 - Release Notes 16.09.03.00**

# **Sommario**

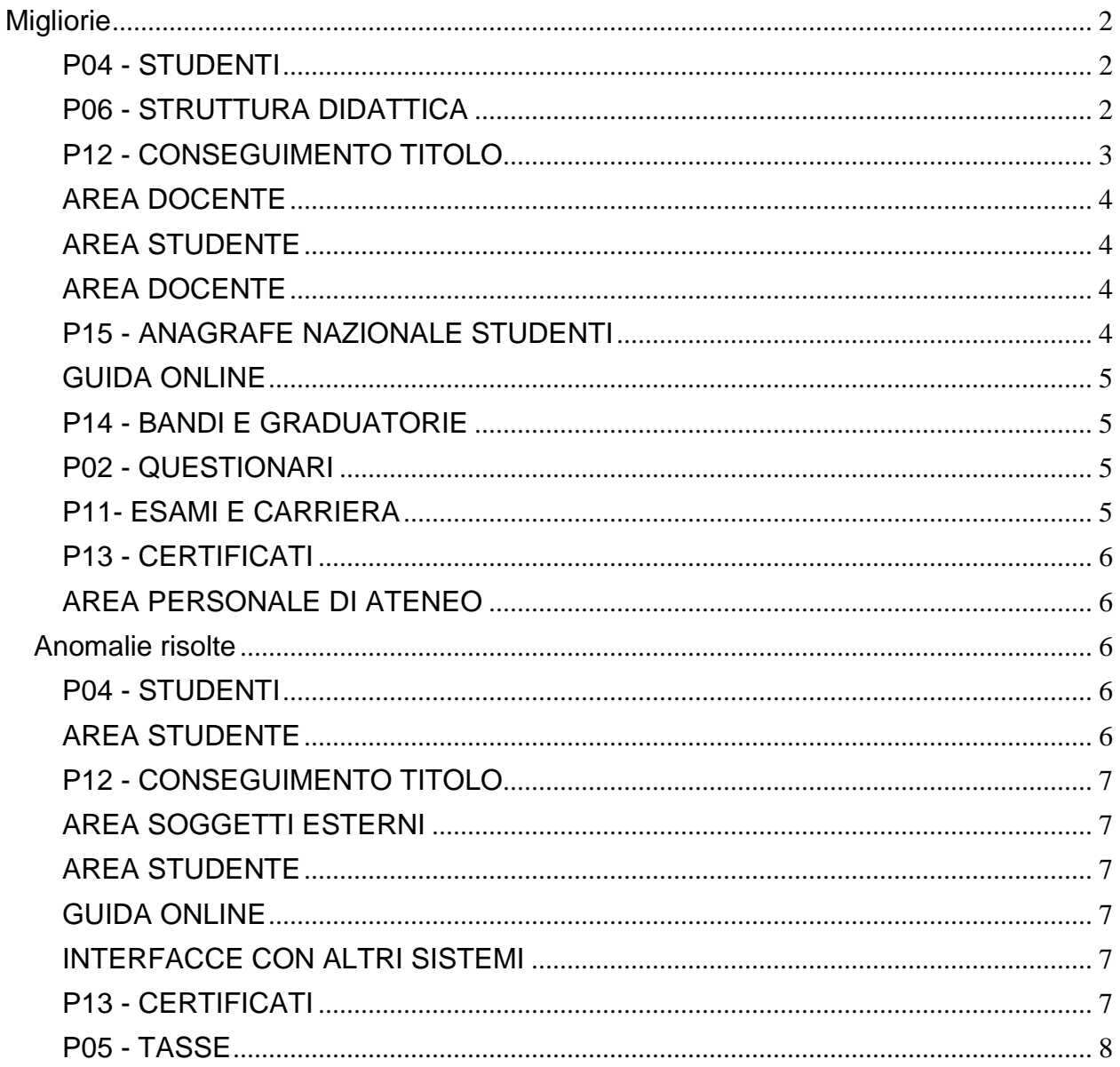

# <span id="page-1-0"></span>**Migliorie**

# <span id="page-1-1"></span>**P04 - STUDENTI**

#### **ISCRIZIONI**

 [S3AM-6508] - Con la corrente versione è stato introdotto nella procedura di scelta percorso massiva il nuovo parametro di configurazione SCE\_PDS\_MASS\_CHECK\_SEDE, che non permetta l'esecuzione della scelta del percorso se lo studente come percorso nel piano di studio ha un percorso di studio non associato alla sede di attuale iscrizione.

#### **STAMPA DOMANDA DI IMMATRICOLAZIONE (LAYOUT)**

#### **Università di PISA**

[S3AM-6629] - REQ. S3AM-5923 Rilasciata personalizzazione alla stampa come da richiesta dell'Ateneo.

#### **Università degli Studi di BARI**

[S3AM-6711] - REQ S3AM-6669 Rilasciata personalizzazione alla stampa come da richiesta dell'Ateneo.

# <span id="page-1-2"></span>**P06 - STRUTTURA DIDATTICA**

#### **CONVENZIONI**

 [S3APL-4031] - Rilasciato nuovo parametro di configurazione TIST\_CNVZ\_IST\_AREE che indica se in fase di istituzione di una convenzione deve avvenire in automatico il caricamento di tutte le aree previste.

Valori possibili:

- 0 (default): caricamento disabilitato;
- 1: caricamento automatico;
- 2:caricamento su conferma dell''utente.

E' possibile consultare la documentazione accedendo al portale Kiondocs, previa autenticazione utente, al seguente indirizzo [https://docs.kion.it/bin/view/Main/.](https://docs.kion.it/bin/view/Main/) Per maggiori dettagli sulla funzionalità in oggetto la documentazione è pubblicata al seguente link:

<https://docs.kion.it/bin/view/KionDocs/GuidaTSP>

- [S3APL-6075] Rilasciato nuovo parametro di configurazione TIST\_CNVZ\_IST\_OPP che indica se in fase di istituzione di una convenzione occorre spostare eventuali opportunità legate a convenzioni fittizie e compatibili con la nuova convenzione. Valori possibili:
	- 0 (default): spostamento opportunità disabilitato;
	- 1: spostamento opportunità (con richiesta all''utente) abilitato.

E' possibile consultare la documentazione accedendo al portale Kiondocs, previa autenticazione

utente, al seguente indirizzo [https://docs.kion.it/bin/view/Main/.](https://docs.kion.it/bin/view/Main/) Per maggiori dettagli sulla funzionalità in oggetto la documentazione è pubblicata al seguente link: <https://docs.kion.it/bin/view/KionDocs/GuidaTSP>

# <span id="page-2-0"></span>**P12 - CONSEGUIMENTO TITOLO**

#### **STAMPA PERGAMENA DI LAUREA**

#### **Università Telematica GUGLIELMO MARCONI**

[S3APL-6923] - Implementati i layout di stampa delle pergamene personalizzati per l'Ateneo, secondo i layout forniti dall'Ateneo stesso.

Contestualmente è stata attivata la funzione client "Stampa pergamene", per la quale è possibile visionare la documentazione in KionDocs:

- <http://docs.kion.it/bin/view/KionDocs/PergamenediLaurea>
- <http://docs.kion.it/bin/view/KionDoc/Pergameneconfigurazionenecessaria>

Con questa versione sono state rilasciate le seguenti pergamene:

- PERGAMENA\_L2\_LS\_LM: Pergamena di laurea triennale, specialistica e magistrale
- PERGAMENA\_M1\_INS Pergamena master M1 (insegnanti)
- PERGAMENA\_PERF\_INS Pergamena perfezionamento (insegnanti)
- PERGAMENA\_SSPL: Pergamena specializzazioni professioni legali

La logica di recupero delle cariche associate alla stampa delle pergamene, avviene considerando le cariche valide alla data del conseguimento titolo.

Il controllo viene effettuato considerando il primo dato valorizzato tra:

- data alternativa di rilascio (configurabile sulla singola domanda di conseguimento titolo)
- data di conseguimento titolo
- data seduta
- data appello
- data di stampa

Le cariche da configurare per la stampa corretta sono:

- Rettore
- Direttore Generale

#### **Università Telematica GUGLIELMO MARCONI**

[S3APL-8107] - Completata l'implementazione dei layout di stampa delle pergamene personalizzati per l'Ateneo, secondo i layout forniti dall'Ateneo stesso.

La logica di recupero delle cariche associate alla stampa delle pergamene, avviene considerando le cariche valide alla data del conseguimento titolo.

Il controllo viene effettuato considerando il primo dato valorizzato tra:

- data alternativa di rilascio (configurabile sulla singola domanda di conseguimento titolo)
- data di conseguimento titolo
- data seduta
- data appello
- data di stampa

Le cariche da configurare per la stampa corretta sono:

- Rettore
- Direttore Generale

# <span id="page-3-0"></span>**AREA DOCENTE**

#### **VERBALIZZAZIONE ONLINE ESAME DI LAUREA**

- [S3APL-5211] Sono stati gestiti 2 nuovi parametri di configurazione VOL\_ABIL\_DIGN\_STAMPA\_CON\_LODE e VOL\_ABIL\_CHECK\_VOTO nella pagina di verbalizzazione online dell'esame di laurea 1) VOL ABIL DIGN STAMPA CON\_LODE se abilitato fa si che la "dignità di stampa", già gestibile in fase di verbalizzazione, sarà editabile solo in caso di attribuzione della lode; 2) VOL\_ABIL\_CHECK\_VOTO, se abilitato, imposterà sul voto inserito manualmente una validazione che non permetterà di renderlo inferiore al voto di partenza, inteso come voto proposto (somma di media di partenza + punti aggiuntivi + punti di tesi)
- [S3APL-6969] E' stato aggiunto nella pagina Dettaglio Laureando la possibilità di scaricare il verbale firmato (relativo al suo lotto) presente nella pagina del dettaglio laureando, area web docente.

# <span id="page-3-1"></span>**AREA STUDENTE**

#### **DOMANDA DI TIROCINIO**

**Istituto di Architettura di VENEZIA**

[S3APL-8172] - Eliminato testo fisso 'Prof.Dal Fabbro' dal progetto formativo in lingua inglese.

# <span id="page-3-2"></span>**AREA DOCENTE**

#### **GESTIONE ISCRITTI APPELLO**

#### **Università degli Studi di TRENTO**

[S3CS-5655] - Nella funzione dell'applicazione web riservata ai docenti per la gestione della lista iscritti è stato modificato il metodo di visualizzazione dei Bisogni Educativi Speciali eventualmente previsti per gli studenti iscritti ad un appello d'esame.

Tale informazione verrà mostrata in una nuova pagina web, raggiungibile dalle pagine di visualizzazione lista iscritti ed inserimento esiti attraverso un link posto sul nome dello studente.

#### **Università degli Studi della CALABRIA**

[S3CS-5660] - E' stato modificato il menù dell'applicazione web riservata ai docenti aggiungendo la voce "Libretto Studenti".

# <span id="page-3-3"></span>**P15 - ANAGRAFE NAZIONALE STUDENTI**

#### **GENERAZIONE SPEDIZIONI ANS**

 [S3DI-6439] - Si è proceduto con la riscrittura della parte inerente l'Ateneo di destinazione per i trasferiti in uscita, in modo da poter intercettare situazioni di doppi trasferimenti, rispettando la cronologia degli eventi, tra cui quanto conservato nello storico dello studente.

 [S3DI-6632] - Si presenta una riscrittura funzionale della scheda 5, che da nota dell'Ufficio Statistico di giugno 2016 potrebbe essere utilizzata con maggiore frequenza nei futuri invii che coinvolgono annate del "periodo di chiusura Anagrafe": ricapitolando, tutti i trasferiti in ingresso (TI) hanno l'invio obbligatorio dei dati anagrafici variabili (come la residenza) tramite l'evento DA; tutti gli studenti del dato anno accademico, a matricola ed iscrizione attive, vedrà l'invio di un record unico con evento PA nel caso in cui venga percepita la variazione di uno dei seguenti dati amministrativi (anno di corso, borsa di studio, esonero/esenzione, contributi dovuti, contributi pagati, impegno, studente lavoratore, piano di studio).

Inoltre, si sono revisionate tutte le procedure di calcolo contributivo, che coinvolgono anche le schede 1 e 4, sia ante che post, al fine di produrre un incremento delle prestazioni su piattaforme in Oracle 12.

# <span id="page-4-0"></span>**GUIDA ONLINE**

#### **PAGINE DI VISUALIZZAZIONE DELLE AD/INSEGNAMENTI**

 [S3DI-6628] - Aggiunta nella pagina delle Guide della AD erogata l'informazione di chi fra i docenti è il titolare, così come avviene nella pagina della AD offerta.

# <span id="page-4-1"></span>**P14 - BANDI E GRADUATORIE**

#### **GESTIONE GRADUATORIA BANDO MOBILITA'**

**Università degli Studi di SIENA**

[S3NA-2577] - Mobilità Internazionale Outgoing - Gestione graduatorie da WEB: implementato il recupero della foto dello studente.

### <span id="page-4-2"></span>**P02 - QUESTIONARI**

#### **CONFIGURAZIONE QUESTIONARI**

 [S3SG-8279] - Effettuata una prima configurazione di prova in ambiente di preproduzione per permettere all'Ateneo di testarla. Successivamente verrà replicata in ambiente di produzione.

# <span id="page-4-3"></span>**P11- ESAMI E CARRIERA**

#### **GESTIONE ATTI DI CARRIERA**

**Università degli Studi di PARMA**

[S3SG-7718] - Creato script per configurazione Atto MOBIL lanciato in ambiente di produzione e preproduzione.

#### **Università Telematica GUGLIELMO MARCONI**

[S3SG-8363] - Per l'Ateneo è stata aggiunta la stampa della valutazione CFU lanciabile all'interno degli atti di carriera TRI. Tale stampa viene inserita in allegato alla mail inviata allo studente quando l'atto di carriera viene posta in stato valutazione (stati VAL o V\_OFA). Affinché la stampa venga inviata in allegato alla mail, è necessario che il certificato con codice STAMPA\_ATTI\_AMMIN sia configurato per l'archiviazione su DB ogni volta che viene stampato.

La stampa e la pagina web di dettaglio dell'atto di carriera TRI, contengono, oltre alla sezione che mostra gli esami riconosciuti, anche la sezione che riporta gli esami da sostenere.

# <span id="page-5-0"></span>**P13 - CERTIFICATI**

#### **CERTIFICATI IMPLEMENTATI CON IL MOTORE**

**Università degli Studi di FERRARA**

[S3SG-1803] - Sviluppato certificato pagamenti legati a persona come da richiesta.

# <span id="page-5-1"></span>**AREA PERSONALE DI ATENEO**

#### **TROVA CV AREA PUBBLICA**

 [S3SG-746] - Aggiunta tabella di configurazione per ESSE3PA (MP\_REPLICA\_AB\_PROF) per poter permettere all'Ateneo di escludere dall'esposizione dei dati i titoli relativi a certe abilitazioni professionali conseguiti prima di determinati anni. Verranno esclusi dall'esposizione i titoli di tipo AP (abilitazioni professionali) il cui anno di conseguimento titolo è minore all'AA\_ID specificato nella tabella per quella specifica tipologia di abilitazione.

# <span id="page-5-2"></span>**Anomalie risolte**

# <span id="page-5-3"></span>**P04 - STUDENTI**

#### **IMMATRICOLAZIONE (CREAZIONE STUDENTE)**

**Università non statale Europea di Roma**

[S3AM-6837] - Corretta anomalia la quale non permetteva il perfezionamento dell'immatricolazione.

#### **SCRIPT PKG04**

 [S3AM-6785] - Introdotta esclusione iscrizioni annuali senza data di iscrizione nell'estrazione dei dati relativi ai trasferimenti in ingresso e uscita (vista V04\_TRASF\_IN\_OUT).

# <span id="page-5-4"></span>**AREA STUDENTE**

#### **PASSAGGIO DI CORSO**

**Università degli Studi di TORINO**

<span id="page-5-5"></span>[S3AM-6819] - Corretto anomalia che si riscontrava durante la presentazione della domanda di passaggio da web. Sistemato l'aggiornamento dei progressivi delle domande di passaggio.

# **P12 - CONSEGUIMENTO TITOLO**

#### **VERBALIZZA TESI**

 [S3APL-8159] - Risolti gli errori sulla verbalizzazione in presenza di caratteri diacritici nell'abstract tesi.

# <span id="page-6-0"></span>**AREA SOGGETTI ESTERNI**

#### **DOMANDE DI TIROCINIO**

 [S3APL-6836] - Modificata logica di recupero del periodo da associare ad una richiesta di modifica periodo, in modo che recuperi l'ultimo periodo valido corrente, altrimenti l'ultimo periodo attivo, altrimenti l'ultimo periodo. Per i casi di interruzione e sospensione, l'ultimo periodo valido corrente si sceglie regolandosi sulla data di fine richiesta.

# <span id="page-6-1"></span>**AREA STUDENTE**

#### **DOMANDA DI LAUREA, TESI ECC..**

 [S3APL-7988] - Gestita correttamente in area web studente la visualizzazione della motivazione data dai relatori in fase di approvazione/rifiuto degli allegati tesi.

### <span id="page-6-2"></span>**GUIDA ONLINE**

#### **PAGINE DI VISUALIZZAZIONE DELLE AD/INSEGNAMENTI**

[S3DI-3623] - Inserito il testo multilingua "informazioni aggiuntive".

# <span id="page-6-3"></span>**INTERFACCE CON ALTRI SISTEMI**

#### **IMPORTAZIONE OFFERTA DIDATTICA**

 [S3DI-6636] - E' stata corretta un'anomalia per cui nell'esportazione dell'offerta da Ugov Didattica ad Esse3 venivano segnalate incongruenze bloccanti ai fini dell'attivazione dell'offerta, che non trovavano invece riscontro in Esse3,dove il controllo congruenze non rilevava alcun bloccante.

# <span id="page-6-4"></span>**P13 - CERTIFICATI**

#### **STAMPA CERTIFICATI STUDENTE (CLIENT)**

<span id="page-6-5"></span> [S3SG-8471] - Corretto il malfunzionamento da web per le stampe di processo e i certificati motorizzati/non motorizzati.

# **P05 - TASSE**

#### **PAGAMENTI ON-LINE**

 [S3TD-4723] - Modificata la modalità di chiamata del servizio pagonline imprese da AUTH a PURCHASE.

#### **INTEGRAZIONE ESSE3 - MODULO CONTABILE**

 [S3TD-4715] - Risolto bug per cui falliva la procedura di replica in U-gov incassi e storno incassi nel caso in cui il pagamento risultasse senza data di accredito.